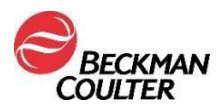

## **DRINGEND FIELD SAFETY NOTICE**

Access hsTnI-reagens

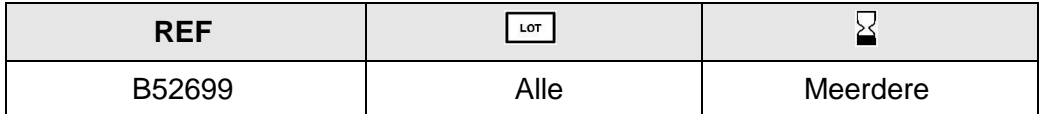

Geachte Beckman Coulter relatie,

In deze brief vindt u het laatste nieuws over mogelijke kruisbesmetting tussen analyses bij de Access hsTnI-test (hooggevoelige troponine I) zoals eerder beschreven in IPN-000328.

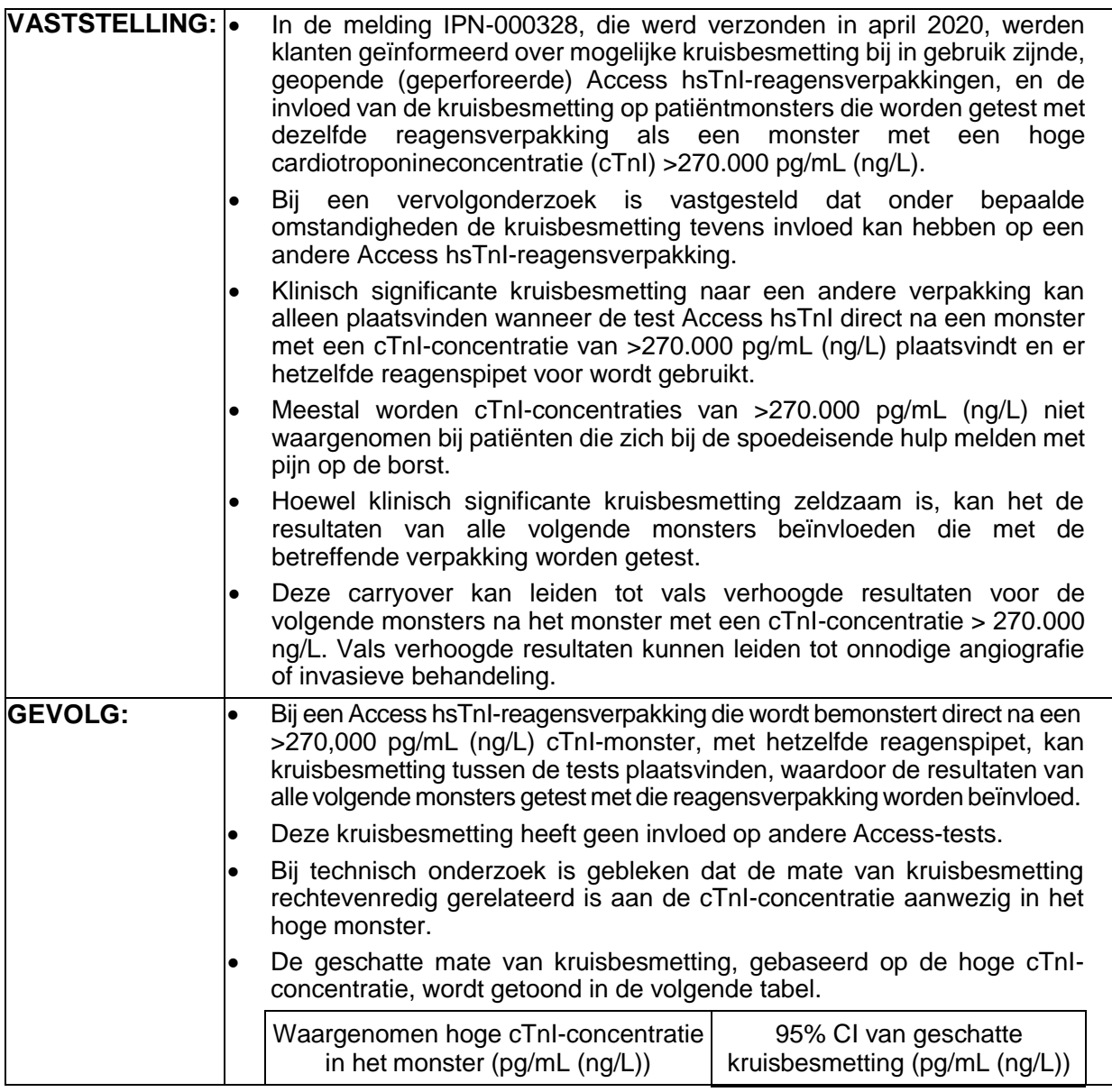

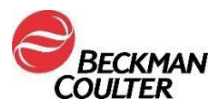

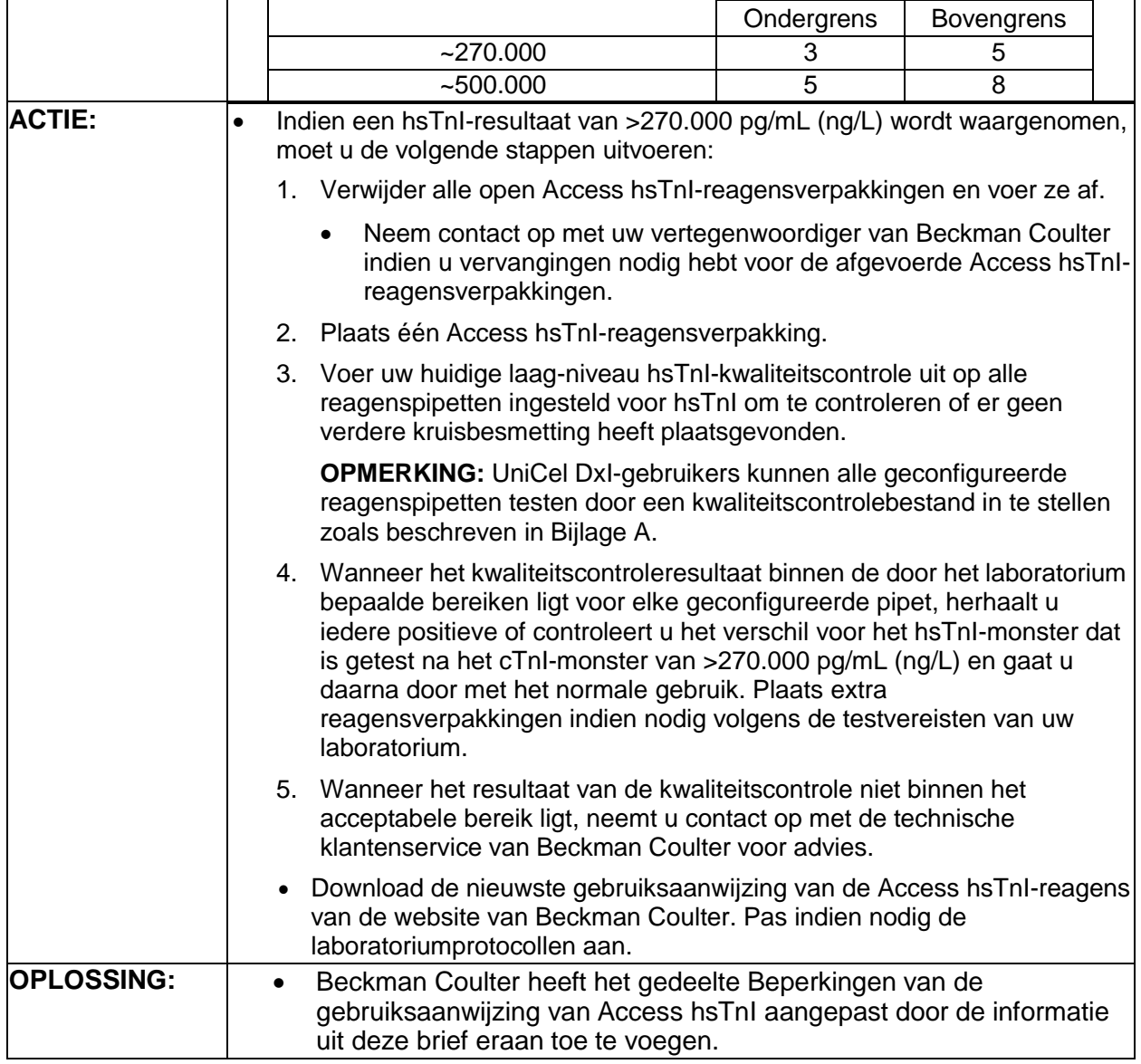

De bevoegde nationale autoriteit werd geinformeerd over deze field safety corrective action.

Gelieve deze informatie aan uw laboratoriummedewerkers mee te delen en bewaar deze notificatie in de kwaliteitsdocumentatie van uw laboratorium. Als u het product geleverd hebt aan een ander laboratorium, geef dan een kopie van deze brief aan deze partner.

Vul bijgevoegd antwoordformulier in en stuur ons dit binnen de tien dagen terug zodat we zeker zijn dat u deze belangrijke informatie hebt ontvangen.

Voor vragen over deze kennisgeving kunt u contact opnemen met onze Customer Technical Support:

- Van onze website: [http://www.beckmancoulter.com](http://www.beckmancoulter.com/)
- Neem contact op met uw plaatselijke vertegenwoordiger van Beckman Coulter.

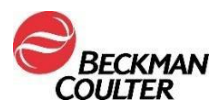

Beckman Coulter blijft dit probleem onderzoeken en zal nieuws hierover blijven delen wanneer dit bekend wordt. We verontschuldigen ons voor het eventuele ongemak voor uw laboratorium en bedanken u voor uw begrip.

Met vriendelijke groeten,

… Quality & Regulatory Affairs Manager, Northern Region Europe

## **BIJLAGE A: Een kwaliteitscontrolebestand instellen voor alle pipetten op DxI.**

- 1. Kies in het kwaliteitscontrolescherm **QC Set Up F5** (kwaliteitscontrole instellen F5).
- 2. Selecteer **Add Control F1** (Controle toevoegen F1).
- 3. Voer de **Name** (Naam) van de kwaliteitscontrole in.
- 4. Voer het **Lot#** (Partijnummer) en de **Expiration Date** (Vervaldatum) van de kwaliteitscontrole in.
- **5.** Selecteer het **sampletype.**
- 6. Selecteer **hsTnI** in de testlijst.
- 7. Voer de regels **Mean** (Gemiddelde), **SD**, en **Westgard in** volgens de procedure van uw laboratorium.
- 8. Selecteer **Designate Pipettor F4** (Pipet toewijzen F4), klik op de knop naast **Designate pipettors for this control** (Pipetten toewijzen voor deze controle) en vink alle pipetten aan die voor hsTnI zijn geconfigureerd.
- 9. Selecteer **OK F1** om op te slaan.

© 2021 Beckman Coulter. Alle rechten voorbehouden. Beckman Coulter, het gestileerd logo en de hier vermelde product- en servicenamen van Beckman Coulter zijn handelsmerken of gedeponeerde handelsmerken van Beckman Coulter, Inc. in de Verenigde Staten en andere landen.

> FA-000604 Pagina 3 van 3